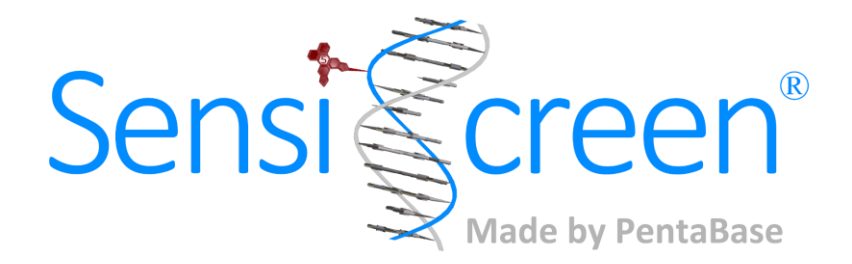

# **SENSISCREEN**® **FFPE DISPENSE READY QUICK GUIDE SensiScreen® assays for sensitive detection of mutations in cancer**

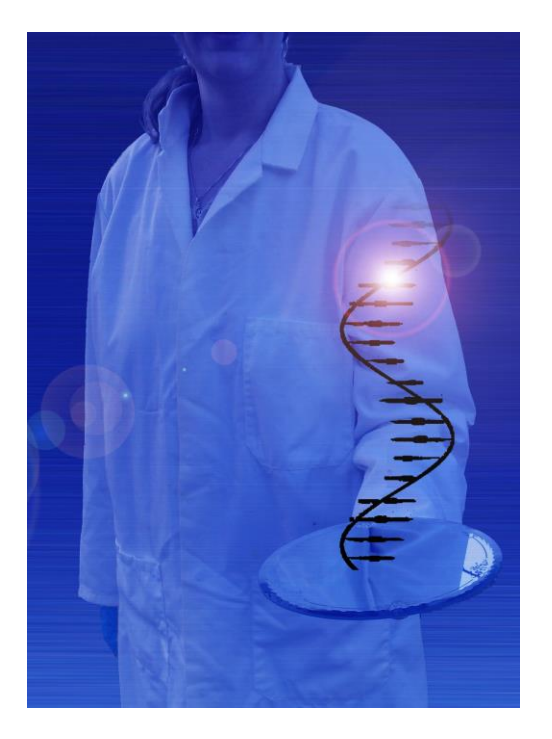

**Version: 3.3.1**

**Date of Revision: January 2021**

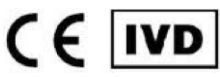

**PentaBase A/S | Petersmindevej 1A |DK-5000 Odense | Denmark**

# **1. INTRODUCTION**

This quick guide is meant for experienced users. Please review the full "Instructions for use" carefully before using the kit. The assay is comprised of one or more reference assays and one or more mutation assays. The reference assay is used for determination of total amplifiable DNA input and thus validity of the sample, whereas the existence of mutation(s) is identified by a positive signal in the mutation specific assay(s). Furthermore, an internal control is present in all the mixes to verify the PCR amplification has taken place.

# **2. CONTENT**

The kit comprises 20 or 50 reactions of reference reagents, mutation specific reagents and master mix. All reagents needed for the analysis of extracted human genomic DNA (gDNA) are included and ready to be dispensed into real-time PCR tubes or plates.

# **3. STORAGE AND STABILITY**

The unopened product is stable at -20˚C for a minimum of 15 months, but no longer than the expiry date. **Important:** Keep frozen until use and thaw at room temperature. Avoid repeated freeze/thaw cycles.

# **4. DNA EXTRACTION**

- Use FFPE, fresh frozen or any other suitable biopsy material
- **gDNA can be extracted using any valid gDNA extraction kit**
- Follow the instructions for gDNA extraction recommended by the kit supplier
- **E** Determine the quantity and quality of gDNA prior to real-time PCR. Do not use gDNA of a low quality
- Use 5-50 ng gDNA per reaction/tube

## **5. KIT PREPARATION**

Thaw all reagents and spin down.

## **6. SETUP**

**• Prepare reactions by adding the components according to Table 1. For each patient sample, combine** the reference and mutation-specific mixtures in separate qPCR-tubes or wells.

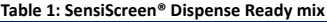

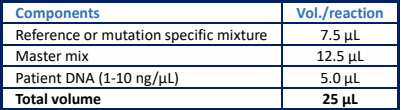

- **Gently mix with a pipette, seal vial and spin down**
- Perform real-time PCR using the program shown in Table 2

#### **Table 2: SensiScreen® PCR protocol**

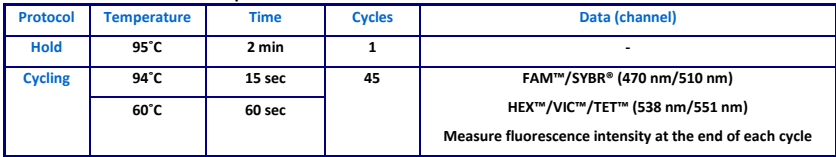

# **7. NOTES**

- All test components should be stored as described in the "Instructions for use" (storage section)
- Do not mix reagents from different lots
- **E** Always spin down before opening the lids
- **F** For each sample setup the mutant specific assay together with corresponding reference assay in separate vials/wells

## **8. DATA ANALYSIS**

- Correct for "baseline drift" before setting the threshold. Please refer to the "Instructions for use" for details
- Set the threshold for PentaGreen™ at 10% of the fluorescence signal of the reference assay at cycle 45. Add any significant assay baseline fluorescence at cycle 20 to the threshold value
- Read the Ct value for the reference assay and validate that the reference sample is suitable for analysis according to Table 3

## **Table 3: Reference Ct validation**

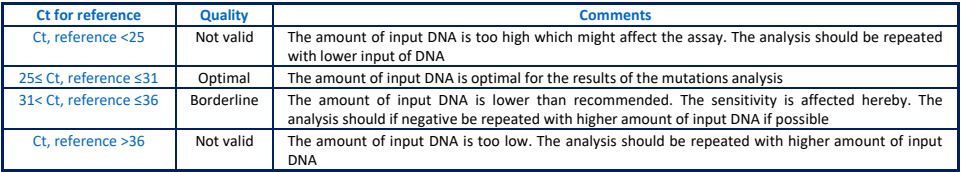

- **Read the Ct value for the mutation assay(s)**
- Calculate the ΔCt for each of the mutation assays, having a Ct value equal to or lower than 39. ΔCt is calculated as the Ct value of the mutation assay(s) subtracted the Ct value of the reference assay

### **ΔCt = Ct, Mutation - Ct, Reference**

**■ Use the calculated ΔCt value to evaluate the mutation status according to Table 4** 

#### **Table 4: Evaluation of mutation status**

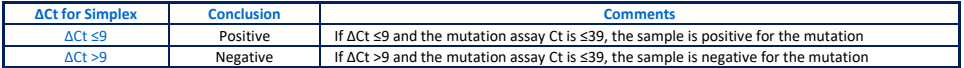

- **For mutation negative samples, it should be validated that amplification has taken place by examining** the fluorescence from the internal control assay (yellow channel). An amplification curve (in contrast to a flat line) is evidence that amplification has taken place. Although the Ct value of the internal control assay will reflect the amount of DNA in the sample, there are no specific requirements to the signals in the yellow channel.
- Samples giving no signal for neither the assay (PentaGreen™) nor the internal control (PentaYellow™) are invalid. Setup a new real-time PCR for these

## **9. TROUBLESHOOTING**

This short troubleshooting guide may assist in solving most frequent encountered problems that can occur. Please refer to the "Instructions for use" for further troubleshooting.

- If no signal in neither PentaYellow nor PentaGreen is present, no amplification has taken place indicating low DNA amount or quality (e.g. degraded DNA or contamination with PCR inhibitors). Check DNA quality and if possible, repeat PCR with higher DNA quality/input
- Too low Ct value in PentaGreen for the reference indicates that the amount of DNA is too high. If possible, repeat PCR with lower DNA input
- Too high Ct value in PentaGreen for the reference indicates that the amount of DNA is too low. If possible, repeat PCR with higher DNA input
- **Fluorescence drift could result from either sample or instrument instabilities or air bubbles**

**The full version of the "Instructions for use" can be found at [www.pentabase.com.](http://www.pentabase.com/)  PentaBase A/S, Petersmindevej 1A, DK-5000 Odense, Denmark.**